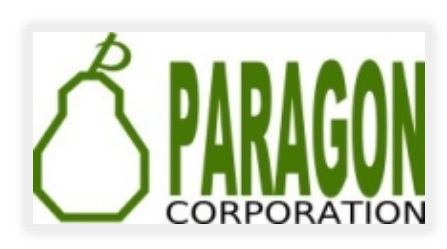

# **LOADING DATA INTO POSTGRESQL REGINA OBE**

[http://www.paragoncorporation.com](http://www.paragoncorporation.com/)

Buy our books! at [http://postgis.us/page\\_buy\\_book](http://postgis.us/page_buy_book)

# **OUR LATEST BOOK**

[pgRouting: A Practical Guide http://locatepress.com/pgrouting](http://locatepress.com/pgrouting) 

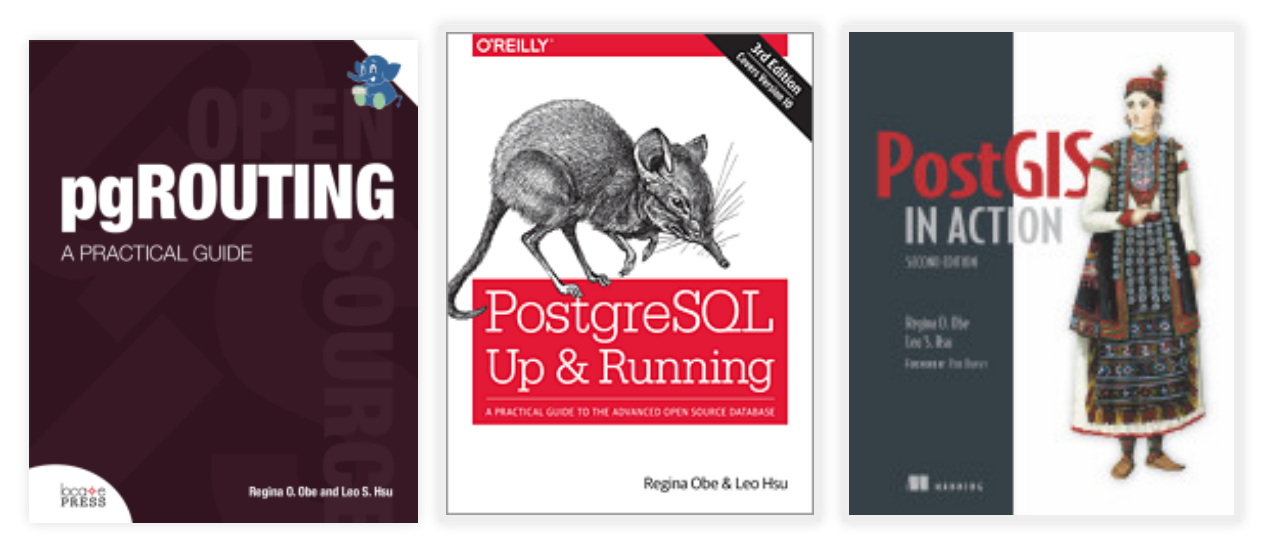

# **CATEGORIES OF LOADING WE'LL COVER**

### **Server-Side**

- SQL COPY / COPY FROM PROGRAM
- Large Object storage SQL functions
- Foreign Data Wrappers (FDWs)
- http Extension

## **Client-Side**

- PSQL \copy and \copy FROM PROGRAM
- PSQL Large Object support functions
- Other commandline tools: pgloader, ogr2ogr, shp2pgsql
- Need not be on same server as Postgres service

#### **LOADING DELIMITED FILES WITH SQL COPY (SERVER SIDE)**

- postgres daemon account needs to have access to files
- User has to have super user rights to Postgres service

# **STEP 1: CREATE STAGING TABLE**

Has to match the structure of the file. Using film locations https://data.sfgov.org/api/views/yitu-d5am/rows.csv? accessType=DOWNLOAD

```
CREATE TABLE film_locations
    (title text ,
 release_year integer ,
locations text,
    fun facts text,
 production_company text ,
distributor text,
     director text ,
     writer text ,
    actor 1 text,
    actor^{-2} text
    actor^{-3} text \prime:
```
# **STEP 2 (FROM FILE): LOAD THE DATA USING SQL COPY**

COPY film\_locations FROM '/data\_talk/csvs/Film\_Locations\_in\_San\_Francisco.csv' HEADER CSV DELIMITER ',';

#### **STEP 2 (OUTPUT FROM PROGRAM): LOAD THE DATA USING SQL COPY FROM PROGRAM**

#### Requires PostgreSQL 9.3+

COPY film\_locations FROM PROGRAM 'wget -q -O - "\$@" "https://data.sfgov.org/api/views/yitu-d5am/rows.csv?accessType=DOWNL HEADER CSV DELIMITER ',';

#### **LOADING DELIMITED FILES WITH PSQL \COPY (CLIENT SIDE)**

- psql client needs to have access to the files
- User initiating does not need super user rights to database, but needs to have permissions to the files
- Could be slow if postgres server is not on same local network as client.

# **STEP 1: CREATE STAGING TABLE**

Has to exactly match the structure of the file. Using film locations - https://data.sfgov.org/api/views/yitud5am/rows.csv?accessType=DOWNLOAD

```
CREATE TABLE film_locations
    (title text ,
 release_year integer ,
locations text,
    fun facts text,
 production_company text ,
distributor text,
     director text ,
    writer text ,
    actor 1 text,
    actor^{-2} text
    actor^{-3} text \prime:
```
## **STEP 2: LOAD THE DATA WITH \COPY FROM**

\copy film\_locations FROM '/data\_talk/csvs/Film\_Locations\_in\_San\_Francisco.csv' HEADER CSV DELIMiTER

#### **STEP 2 ALTERNATIVE: LOAD THE DATA USING \COPY FROM PROGRAM**

#### Requires psql compiled for PostgreSQL 9.3+

\copy film\_locations FROM PROGRAM 'wget -q -O - "\$@" "https://data.sfgov.org/api/views/yitu-d5am/rows

# **SERVER SIDE: LOADING BINARY FILES**

Loading documents and images into a database table from server's file system.

Use COPY FROM PROGRAM (PostgreSQL 9.3+) in conjunction with Large Object support (LO)

# **STEP 1: CREATE STAGING TABLE**

CREATE TABLE tmp\_docs(file\_name text PRIMARY KEY);

## **STEP 2: GET LIST OF FILES**

### Pull list from folder with COPY FROM PROGRAM

#### **Windows**

COPY tmp docs FROM PROGRAM 'dir C:\data /b /S' WITH (format 'csv');

## **Unix/Linux**

COPY tmp\_docs FROM PROGRAM 'ls /data/\* -R' WITH (format 'csv');

#### **STEP 2: ADD FIELDS TO HOLD FILE LINK ID AND BLOB OF THE FILES**

ALTER TABLE tmp\_docs ADD COLUMN doc bytea, ADD COLUMN doc\_oid oid;

## **STEP 3: LOAD THE BINARY DATA**

-- add the document to large object storage and return the link id UPDATE tmp\_docs SET doc\_oid =  $l$ o\_import(filename);

-- pull document from large object storage UPDATE tmp\_docs SET doc = lo\_get(doc\_oid);

-- delete the files from large object storage SELECT lo\_unlink(doc\_oid) FROM tmp docs;

# **CLIENT SIDE: LOADING BINARY FILES USING PSQL**

Loading documents and images into a database table from client's file system.

Use PSQL \copy and \lo\_\* functions and SQL to generate a load script

# **STEP 1: CREATE STAGING TABLE**

Note this is same as what we did for the server side approach CREATE TABLE tmp\_docs(file\_name text PRIMARY KEY);

## **STEP 2: GET LIST OF FILES**

## Pull list from folder with PSQL \copy FROM PROGRAM (psql packaged with 9.3+)

## **Windows**

\copy tmp\_docs FROM PROGRAM 'dir C:\data /b /S' WITH (format 'csv');

## **Unix/Linux**

\copy tmp\_docs FROM PROGRAM 'ls /data/\*' WITH (format 'csv');

#### **STEP 2: ADD FIELDS TO HOLD FILE LINK ID AND BLOB OF THE FILES**

ALTER TABLE tmp\_docs ADD COLUMN doc bytea, ADD COLUMN doc\_oid oid;

# **STEP 3: GENERATE A LOAD SCRIPT FILE**

\t on returns only tuples (no header), and \x off turns off expanded mode, and \a toggles axis align

```
\o /temp/loadscript.psql
\t on
\x off
\lambdaa
SELECT '\lo_import ' || quote literal(replace(file name, '\', '/'))
|| ||UPDATE tmp_docs SET doc_oid = :LASTOID
    WHERE file name = \overline{ } || quote literal(file name) || ';'
FROM tmp docs;
\setminus \circ
```
#### **STEP 4: RUN THE LOAD SCRIPT FILE GENERATED IN STEP 3**

#### the load script file will look something like this

```
\lo_import '/scans/file1.pdf'
UPDATE tmp_docs SET doc_oid = :LASTOID
    WHERE \bar{f} file name = \bar{E}'/scans/file1.pdf';
\lo_import '/scans/file2.pdf'
UPDATE tmp_docs SET doc_oid = :LASTOID
    WHERE \bar{f} file name = \bar{E}'/scans/file2.pdf';
```
#### run the load script file generated in step 3

\i /temp/loadscript.psql

#### **STEP 5: SAME AS SERVER SIDE, USING SERVER SIDE FUNCTIONS GRAB THE BLOB AND DELETE THE FILE FROM LARGE STORAGE**

-- pull document from large object storage

UPDATE tmp docs SET doc = lo get(doc oid); -- delete the files from large object storage SELECT lo\_unlink(doc\_oid) FROM tmp\_docs;

# **USING FOREIGN DATA WRAPPERS TO LOAD DATA**

- **file\_fdw**: use to read flat files and flat outputs. New in PostgreSQL 10 can read from commandline programs
- **postgres\_fdw**: use to query other postgres servers
- **ogr\_fdw** use to query and load spatial formats and also other relational and flat (e.g. spreadsheets, odbc data sources, dbase files, openstreetmap data
- **file\_text\_array** read flat file delimited: each row of data into an array - great where number of columns on each row is not the same like data consisting of orders on one row followed by line items.
- **Honorable mentions**: multicorn, odbc\_fdw, mysql\_fdw, oracle\_fdw, db2\_fdw, tds\_fdw

# **FILE\_FDW**

- <https://www.postgresql.org/docs/current/static/file-fdw.html>
- Generally available with most PostgreSQL packages, may require installing postgresql-contrib if no by default included
- Requires super user to create a foreign table, but user mappings control access.
- New in PostgreSQL 10: can read from output of programs similar to COPY FROM PROGRAM.

#### **STEP 1: INSTALL EXTENSION AND CREATE FILE\_FDW FOREIGN SERVER**

CREATE EXTENSION file\_fdw; CREATE SERVER svr\_file FOREIGN DATA WRAPPER file\_fdw;

#### **STEP 2 (FILE VERSION): CREATE FOREIGN TABLE TO A FILE SYSTEM FILE**

```
CREATE FOREIGN TABLE fdt_film_locations
    (title text ,
   release year integer,
   locations text,
   fun facts text,
   production company text,
   distributor text,
    director text ,
    writer text ,
   actor 1 text,
 actor_2 text ,
actor<sup>-3</sup> text )
    SERVER svr file
 OPTIONS ( format 'csv', header 'true', 
 filename '/data_talk/csvs/Film_Locations_in_San_Francisco.csv',
 delimiter ',',
       null ');
```
#### **STEP 2 (PROGRAM VERSION): CREATE FOREIGN TABLE FROM PROGRAM OUTPUT**

Requires PostgreSQL 10+. This will pull the website data on every query of table.

```
CREATE FOREIGN TABLE fdt_film_locations
    (title text ,
    release year integer,
    locations text,
    fun facts text,
 production_company text ,
distributor text,
     director text ,
     writer text ,
    actor 1 text,
    actor<sup>-2</sup> text
    actor<sup>-3</sup> text SERVER svr_file
 OPTIONS ( format 'csv', header 'true', 
 program 'wget -q -O - "$@" "https://data.sfgov.org/api/views/yitu-d5am/rows.
     delimiter ',',
      null '');
```
#### **POSTGRES\_FDW: READ FROM OTHER POSTGRES SERVERS**

- Part of standard extension offering so should already have the binaries
- Can read from higher/lower postgres versions, but some features are disabled if both not of same higher version.
- Requires super user to create a foreign table, but user mappings control access.
- New in PostgreSQL 10: Aggregates can be pushed down, which means things like COUNT $(*)$ , MAX $(*)$  etc are much faster across databases. More joins can be pushed to remote server thus making cross joins between two databases faster.

## **STEP 1:INSTALL THE EXTENSION IN YOUR DATABASE**

CREATE EXTENSION postgres\_fdw;

## **STEP 2:CREATE FOREIGN SERVER**

CREATE SERVER remote\_db FOREIGN DATA WRAPPER postgres\_fdw OPTIONS (host 'faraway.host.com', dbname 'db', port '5432');

#### **STEP 3:CREATE USER MAPPINGS (CAN BE A GROUP OR USER)**

CREATE USER MAPPING FOR public SERVER remote\_db OPTIONS (user 'pubinfo', password

## **STEP 4:LINK IN THE TABLES**

CREATE SCHEMA remote\_public; -- requires PostgreSQL 9.5 IMPORT FOREIGN SCHEMA public FROM SERVER remote\_db INTO remote\_public;

# **POSTGRESQL + GDAL (OGR) ~ POSTGIS = OGR\_FDW POSTGRESQL MORE THAN SPATIAL FOREIGN DATA WRAPPER**

Doesn't require PostGIS to use, but will expose spatial columns as PostGIS geometry if PostGIS is installed.

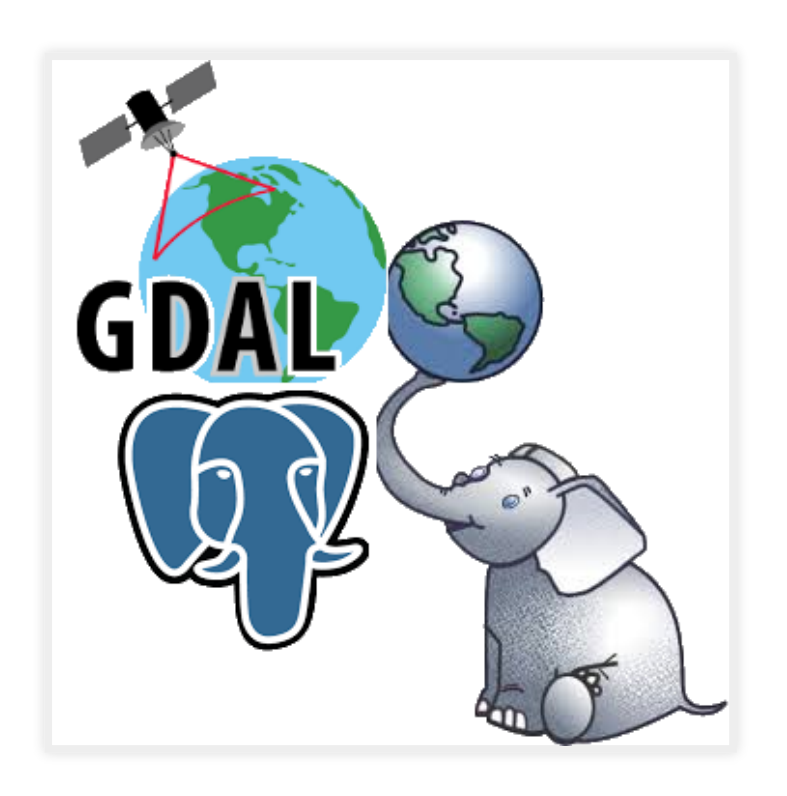

# **USE OGR\_FDW EXTENSION**

If you have all sorts of data of both a spatial and non-spatial flavor to tame, make sure you have ogr fdw foreign data wrapper in your tool belt.

- For windows users using EDB distribution, it's part of PostGIS bundle (versions 2.2 and up) on application stackbuilder.
- For windows/linux/mac desktop users, it's part of the BigSQL PostGIS package.
- For CentOS/Red Hat/Scientific etc, it's available via yum.postgresql.org
- Available via debian and apt.postgresql.org
- For others, if you have PostGIS with GDAL support, just need postgresql dev package to compile. Download the source <https://github.com/pramsey/pgsql-ogr-fdw>

# **WHAT CAN OGR\_FDW READ?**

You have the combined power of Geospatial Data Abstraction Layer (GDAL), PostgreSQL, and any PostgreSQL extension you want (including PostGIS) working seamlessly together. So many kinds of data you can query and take advantage of PostgreSQL functions and any extension functions and types such as PostGIS, hstore, built-in json/jsonb to tame your data.

- Spreadsheets
- ODBC datasources
- Other relational
- OpenStreetMap files (OSM, PBF)
- SQLite, GeoPackage
- Dbase and ESRI Shape files
- Spatial web services
- Many more

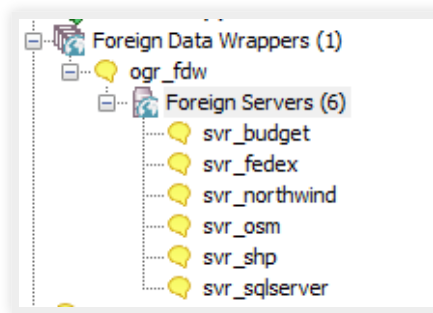

# **INSTALL BINARIES**

Make sure to use version for your PostgreSQL, examples below are for 11

• Yum (CentOS, RedHat going via yum.postgresql.org) -

yum install ogr\_fdw11

Debian/Ubuntu (via apt.postgresql.org) -

apt install postgresql-11-ogr-fdw

• Windows via application Stackbuilder - included as part of

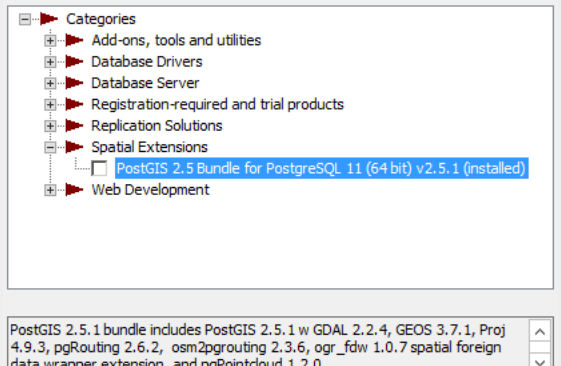

PostGIS bundle 2.2 and above bundles

BigSQL (linux/windows/Mac) - included as part of the PostGIS install:

pgc install postgis25-pg11

# **ENABLE IT IN YOUR DATABASE**

CREATE EXTENSION ogr\_fdw;

# **LOAD IN FOLDER OF CSV FILES**

CREATE SCHEMA IF NOT EXISTS staging; CREATE SERVER svr\_csv FOREIGN DATA WRAPPER ogr\_fdw OPTIONS (datasource '/fdw\_data/csvs', format 'CSV'); -- requires PostgreSQL 9.5+ IMPORT FOREIGN SCHEMA ogr\_all FROM SERVER svr\_csv INTO staging;

# **OTHER RELATIONAL DATABASES**

Format for SQL Server ODBC

'ODBC:your\_user/your\_password@yourDSN,table1,table2'.

ODBC can be slow with a lot of tables (more than 150) so filter list if you have over 200 tables

```
CREATE SERVER svr_sqlserver FOREIGN DATA WRAPPER ogr_fdw
OPTIONS (datasource 'ODBC:pguser/whatever@MSSQLTest,dbo.IssueLog,dbo.IssueNotes',
format 'ODBC'
) ;
CREATE SCHEMA IF NOT EXISTS ss;
IMPORT FOREIGN SCHEMA "dbo." 
FROM SERVER svr_sqlserver INTO ss;
```
\dE ss.\*

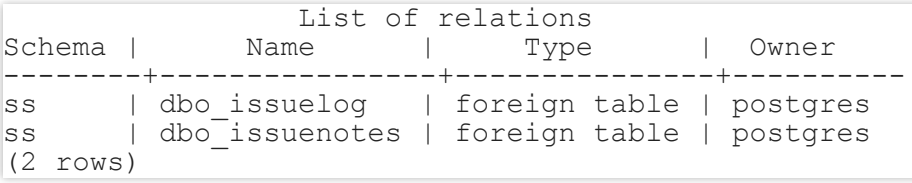

# **SPREADSHEETS**

Each workbook is considered a server and each sheet a table

CREATE SERVER svr\_currency\_rates FOREIGN DATA WRAPPER OGT fdw OPTIONS (datasource '/fdw\_data/ExchangeRates.xlsx',format 'XLSX', config\_options 'OGR\_XLSX\_HEADERS=FORCE'); CREATE SCHEMA staging; -- link only 2 spreadsheets preserve headers (requires PostgreSQL 9.5 to use IMPO IMPORT FOREIGN SCHEMA ogr\_all LIMIT TO (EUR, USD) FROM SERVER svr\_currency\_rates INTO staging OPTIONS (launder\_column\_names 'false');

#### FILE\_TEXT\_ARRAY: LOADING DELIMITED FILES AND **JAGGED FILES WITH FILE\_TEXT\_ARRAY**

- Usually not available from distros but fairly easy compile
- We have a windows 32/64-bit builds [https://tinyurl.com/y8bojebk](http://www.postgresonline.com/journal/archives/387-FDWS-for-PostgreSQL-Windows-32-and-64-bit.html)
- Source code here: [https://github.com/adunstan/file\\_text\\_array\\_fdw](https://github.com/adunstan/file_text_array_fdw) (note different branch for each version of PostgreSQL)
- New in PostgreSQL 10: can read from output of programs similar to COPY FROM PROGRAM.

## **STEP 1: CREATE EXTENSION AND SERVER**

CREATE EXTENSION file\_textarray\_fdw; CREATE SERVER file\_ta\_server FOREIGN DATA WRAPPER file\_textarray\_fdw; CREATE USER MAPPING FOR public SERVER file\_ta\_server;

# **STEP 2 (FILE VERSION): CREATE FOREIGN TABLE**

CREATE FOREIGN TABLE fdt\_film\_locations\_ta( x text[] ) SERVER file\_ta\_server OPTIONS (filename '/data\_talk/csvs/Film\_Locations\_in\_San\_Francisco.csv', encoding

# **STEP 2 (PROGRAM VERSION): CREATE FOREIGN TABLE**

### Requires PostgreSQL 10+

CREATE FOREIGN TABLE fdt\_film\_locations\_ta( x text[] ) SERVER file\_ta\_server OPTIONS (program 'wget - $\overline{q}$  -O = "\$@" "https://data.sfgov.org/api/views/yitu-d5am/r

# **QUERY THE WEB FROM POSTGRESQL WITH HTTP**

A web browser in your database

- We've compiled binaries for windows users (pg 9.4-11) [http://www.postgresonline.com/journal/archives/371](http://www.postgresonline.com/journal/archives/371-http.html) http.html
- Compile instructions for debian/ubuntu [http://www.postgresonline.com/journal/archives/393](http://www.postgresonline.com/journal/archives/393-http.html) http.html
- Download the source <https://github.com/pramsey/pgsql-http>

## **INSTALL IN DATABASE**

CREATE EXTENSION http;

### **QUERY NYC OPEN DATA**

#### Last 5 logged NYC 311 calls

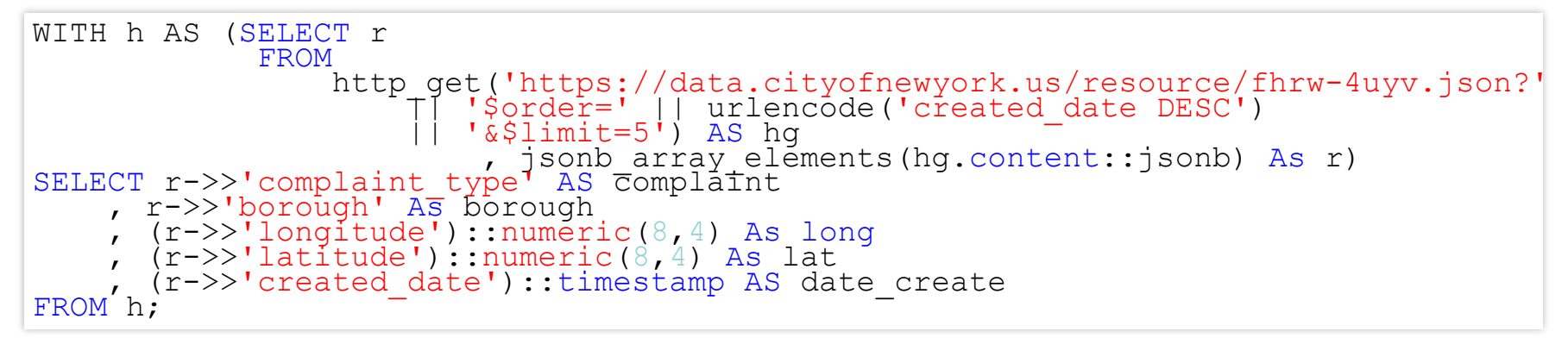

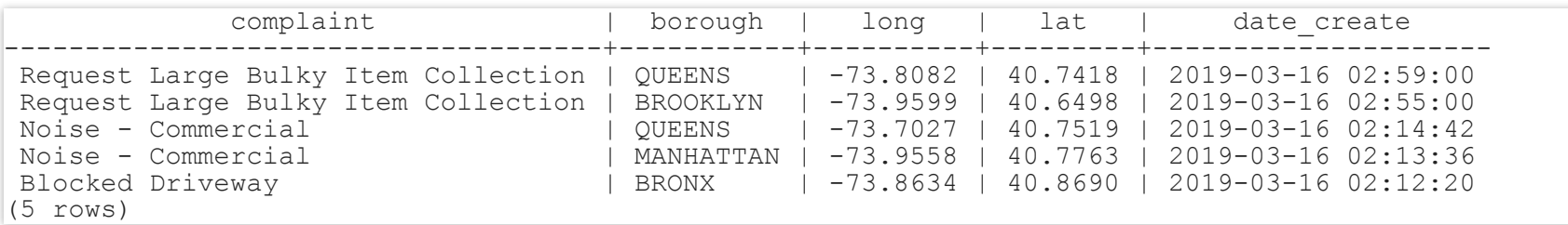

# **COMMANDLINE TOOLS**

Commonly available Open source command-line when you have PostgreSQL / PostGIS installed.

- [pgloader](https://github.com/dimitri/pgloader/)
- [shp2pgsql](https://postgis.net/docs/using_postgis_dbmanagement.html#shp2pgsql_usage) use to load Dbase and ESRI shapefiles, generally part of based postgis or postgis-gui package
- [ogr2ogr](https://www.gdal.org/ogr2ogr.html) Binaries and packages available for most server and Desktop OS (

<https://trac.osgeo.org/gdal/wiki/DownloadingGdalBinaries>). Use to load any kind of data, specially designed for spatial vector data.

# **PGLOADER: WHAT IS IT**

An open source command-line tool for loading data into PostgreSQL: Key features: (source: [https://github.com/dimitri/pgloader\)](https://github.com/dimitri/pgloader)

- Supported relational: MySQL, SQL Server, SQLite, PostgreSQL
- Supported file formats: CSV, Dbase
- Can pull from http/https and also compressed (zip)
- Scriptable Load, has a basic scripting language for more granular control
- Supports parallel loading

## **PGLOADER: INSTALLING IT**

Binaries available via apt.postgresql.org and yum.postgresql.org. FreeBSD pkg system Mac Users there is homebrew script. No binaries available for Windows.

## **Install Debian/Ubuntu**

apt install pgloader

### **Install RedHat EL/CentOS/Fedora**

yum install pgloader

### **Install FreeBSD**

pkg install pgloader

# **Verify install**

pgloader --version pgloader --help

### **Output**

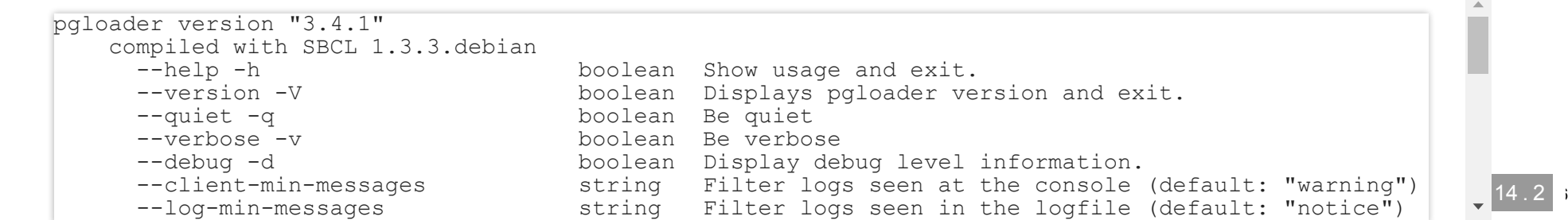

## **EXAMPLE TABLE FOR LOAD**

create table cd116 ( usps text,<br>qeoid text, geoid<br>aland aland bigint,<br>awater bigint, awater bigint,<br>aland sqmi double double precision, awater sqmi double precision, intptlat double precision,<br>intptlong double precision double precision );

File we'll be loading is from http://www2.census.gov/geo/docs/mapsdata/data/gazetteer/2018\_Gazetteer/2018\_Gaz\_116CDs\_national.

## **PGLOADER LOAD CSV FILE FROM STDIN**

#### Database pgconf and table cd116 must exist

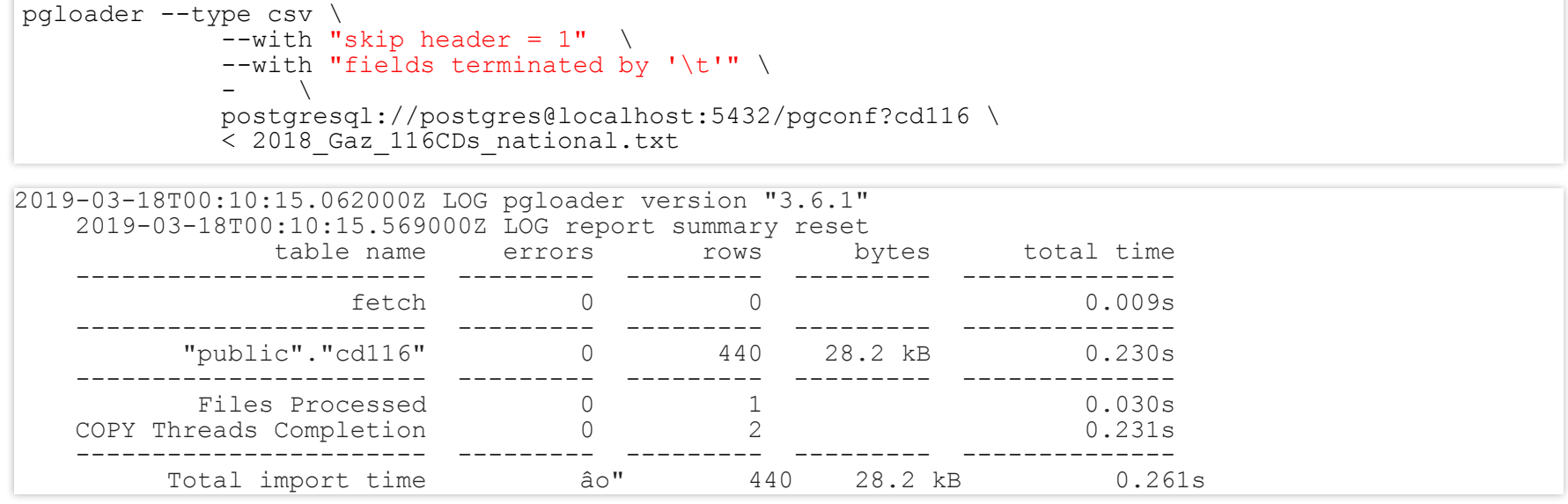

# **PGLOADER SQLITE (ON WEB) TO POSTGRES**

#### Both source and target databases need to exist

pgloader https://github.com/lerocha/chinook-database/raw/master/ChinookDatabase/DataSources/Chinook\_S

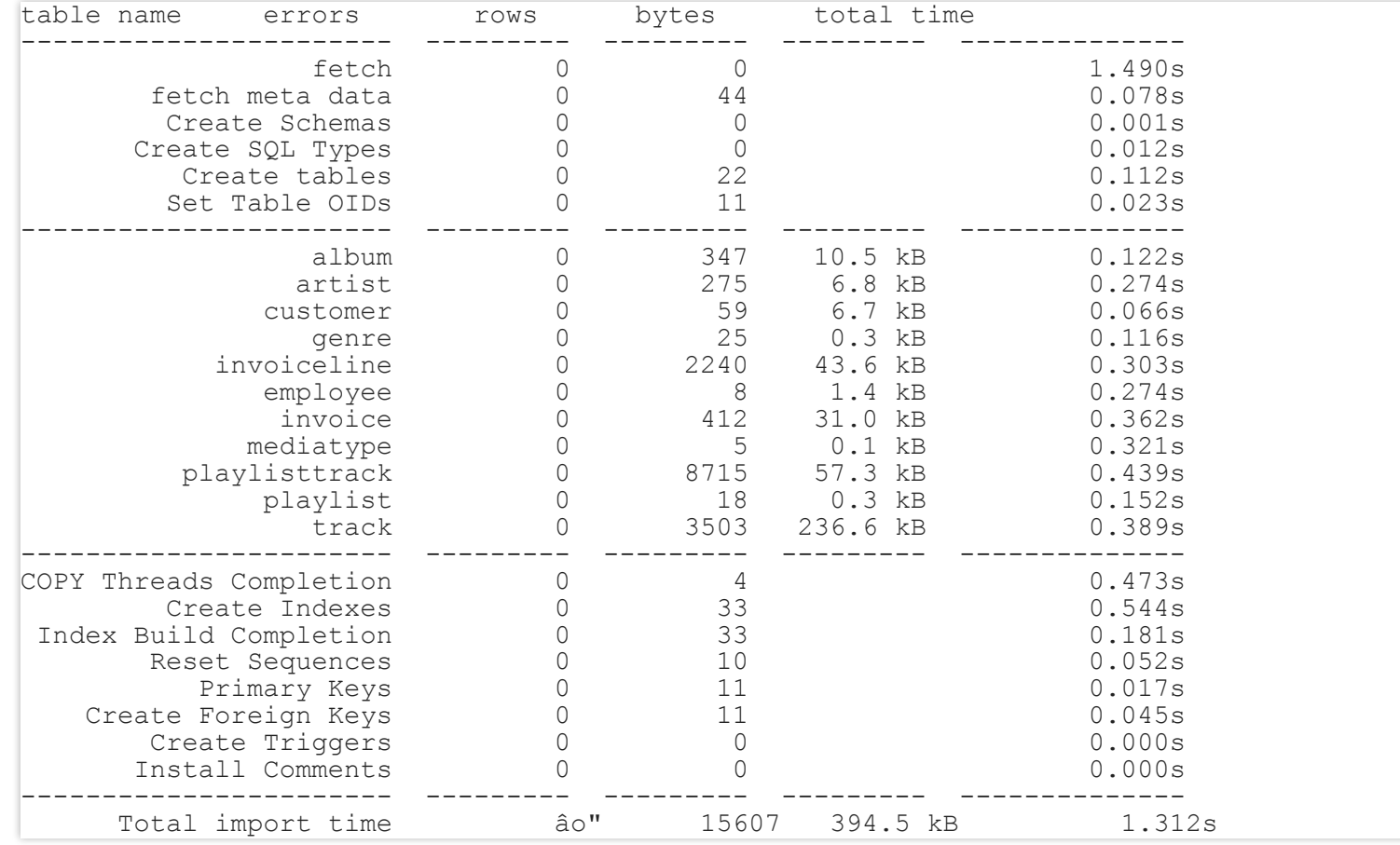

#### **OGR2OGR: SWISS ARMY KNIFE FOR DATA LOADING**

ogr2ogr --formats

Supported Formats: PCIDSK -raster,vector- (rw+v): PCIDSK Database File JP2OpenJPEG -raster,vector- (rwv): JPEG-2000 driver based on OpenJPEG library PDF -raster, vector- (w+): Geospatial PDF MBTiles -raster,vector- (rw+v): MBTiles ESRI Shapefile -vector- (rw+v): ESRI Shapefile MapInfo File -vector- (rw+v): MapInfo File UK .NTF -vector- (rov): UK .NTF OGR SDTS -vector- (rov): SDTS  $S57$ <sup>-</sup>vector-  $(rw+v)$ : IHO S-57 (ENC) DGN -vector- (rw+v): Microstation DGN OGR VRT -vector- (rov): VRT - Virtual Datasource REC<sup>-</sup>-vector- (ro): EPIInfo .REC Memory -vector- (rw+): Memory BNA -vector- (rw+v): Atlas BNA CSV -vector- (rw+v): Comma Separated Value (.csv) GML -vector- (rw+v): Geography Markup Language (GML) GPX -vector- (rw+v): GPX KML -vector- (rw+v): Keyhole Markup Language (KML)

# **OGR2OGR LOAD DATA INTO POSTGRESQL**

Can use psql variables or be specified on commandline

Load an OpenStreetMap protobuf file

```
ogr2ogr -f "PostgreSQL" \
        "PG:host=localhost user=postgres password=xxx dbname=pgconf" sf.osm.pbf
```
## Load a folder of CSV files (folder is called csvs)

```
ogr2ogr -f "PostgreSQL" \
        "PG:host=localhost user=postgres password=xxx dbname=pgconf" /csvs
```
# **FIN BUY OUR BOOKS [HTTP://WWW.POSTGIS.US](http://www.postgis.us/)**